# Configura server SMTP per l'utilizzo di AWS SES

# Sommario

Introduzione **Prerequisiti Requisiti** Componenti usati **Configurazione** Verifica configurazione AWS SES Crea credenziali SMTP AWS SES Configurazione della configurazione SMTP di SNA Manager Raccolta certificati AWS Configura azione e-mail di Response Management **Verifica** Risoluzione dei problemi Informazioni correlate

## Introduzione

Questo documento descrive come configurare **Secure Network Analytics Manager** (SNA) da utilizzare **Amazon Web Services Simple Email Service** (AWS-SES).

# **Prerequisiti**

#### **Requisiti**

Cisco raccomanda la conoscenza dei seguenti argomenti:

 $\cdot$  AWS-SES

#### Componenti usati

Le informazioni fornite in questo documento si basano sulle seguenti versioni software e hardware:

- **Stealthwatch Management Console v7.3.2**
- Servizi AWS SES esistenti al 25 MAGGIO 2022 con **Easy DKIM**

Le informazioni discusse in questo documento fanno riferimento a dispositivi usati in uno specifico ambiente di emulazione. Su tutti i dispositivi menzionati nel documento la configurazione è stata ripristinata ai valori predefiniti. Se la rete è operativa, valutare attentamente eventuali conseguenze derivanti dall'uso dei comandi.

# **Configurazione**

#### Verifica configurazione AWS SES

Sono richiesti tre bit di informazioni da AWS:

- 1. Percorso AWS-SES
- 2. Nome utente SMTP
- 3. Password SMTP

Nota: AWS SES, situato nella sandbox, è accettabile, ma è necessario essere consapevoli delle limitazioni per gli ambienti sandbox: <https://docs.aws.amazon.com/ses/latest/dg/request-production-access.html>

Nella console AWS, passare a **Amazon SES**, quindi selezionare **Configuration** e fare clic su **Verified Identities**.

Ènecessario disporre di un dominio verificato. Non è necessario un indirizzo di posta elettronica verificato. Fare riferimento alla documentazione di AWS <https://docs.aws.amazon.com/ses/latest/dg/creating-identities.html#verify-domain-procedure>

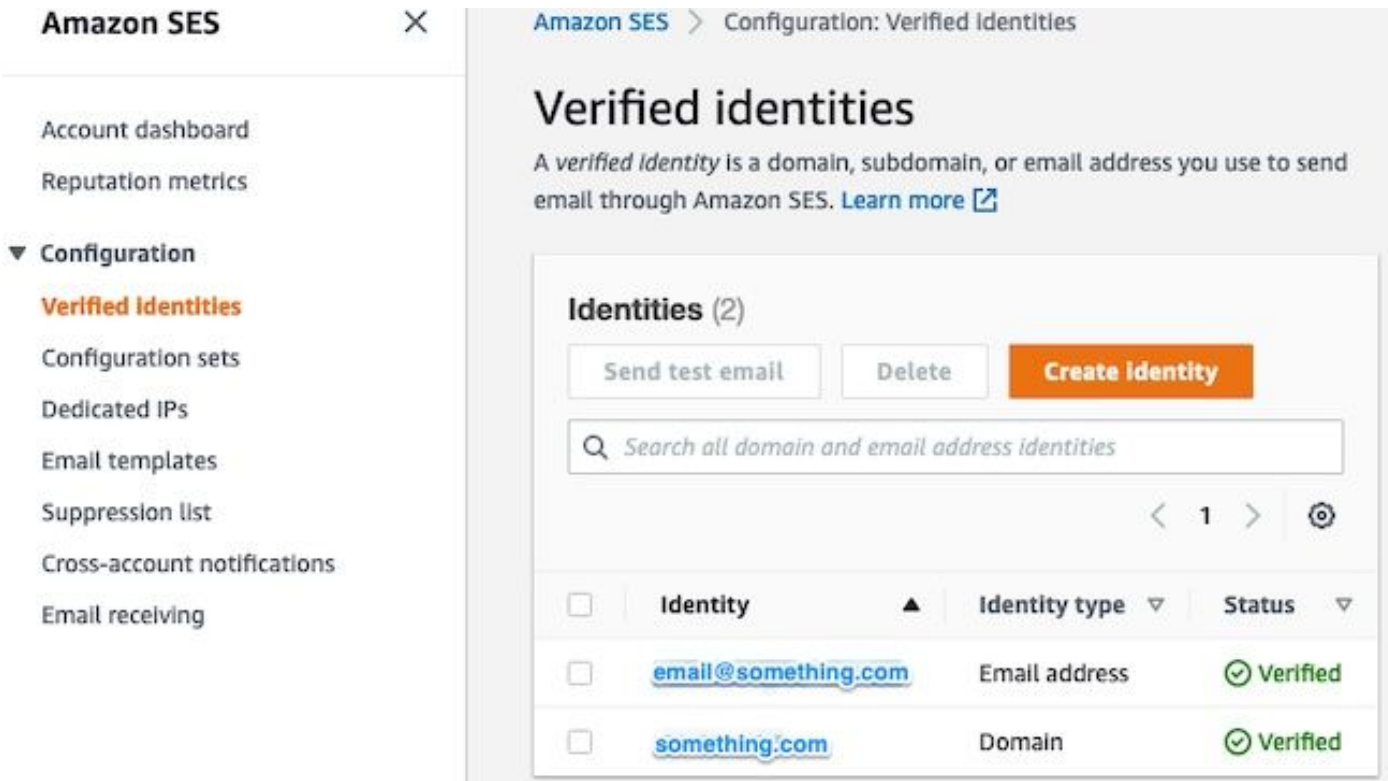

Annotare il percorso dell'endpoint SMTP. Questo valore è necessario in seguito.

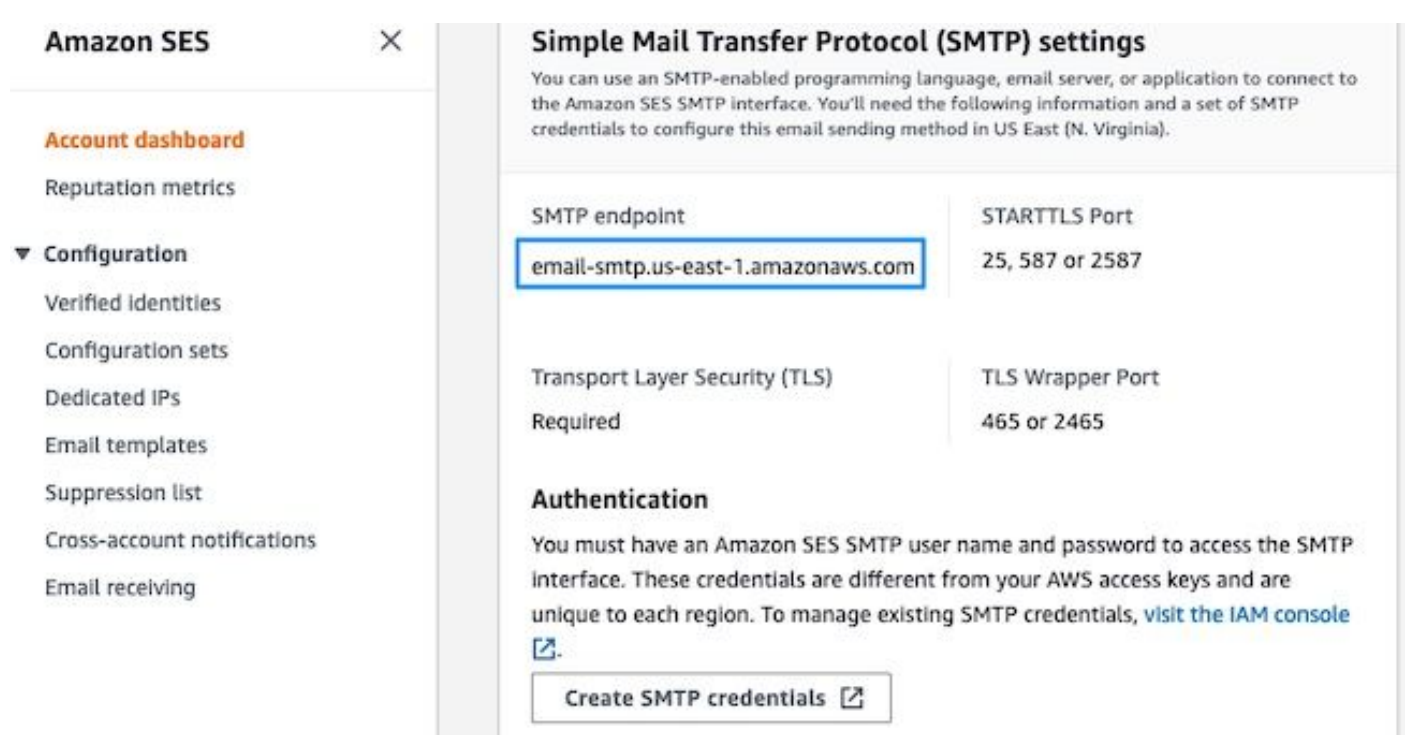

#### Crea credenziali SMTP AWS SES

Nella console AWS, passare a **Amazon SES**, quindi fare clic su **Account Dashboard**.

1 de

Scorrere verso il basso fino a visualizzare " **Simple Mail Transfer Protocol (SMTP) settings**" e fare clic su **Create SMTP Credentials** per completare la configurazione.

Le credenziali non utilizzate meno recenti (circa 45 giorni) non sembrano essere errate in quanto non valide.

In questa nuova finestra, aggiornare il nome utente a qualsiasi valore e fare clic su **Create**.

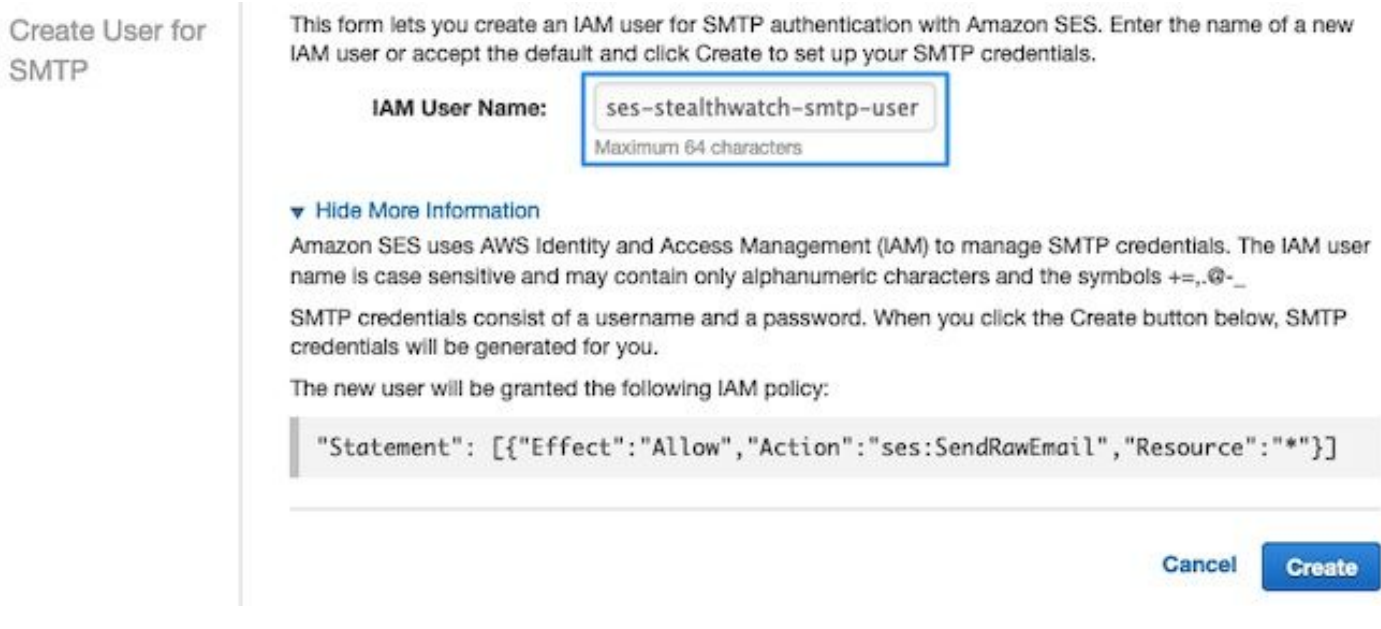

Quando la pagina presenta le credenziali, salvarle. Tieni aperta la scheda del browser.

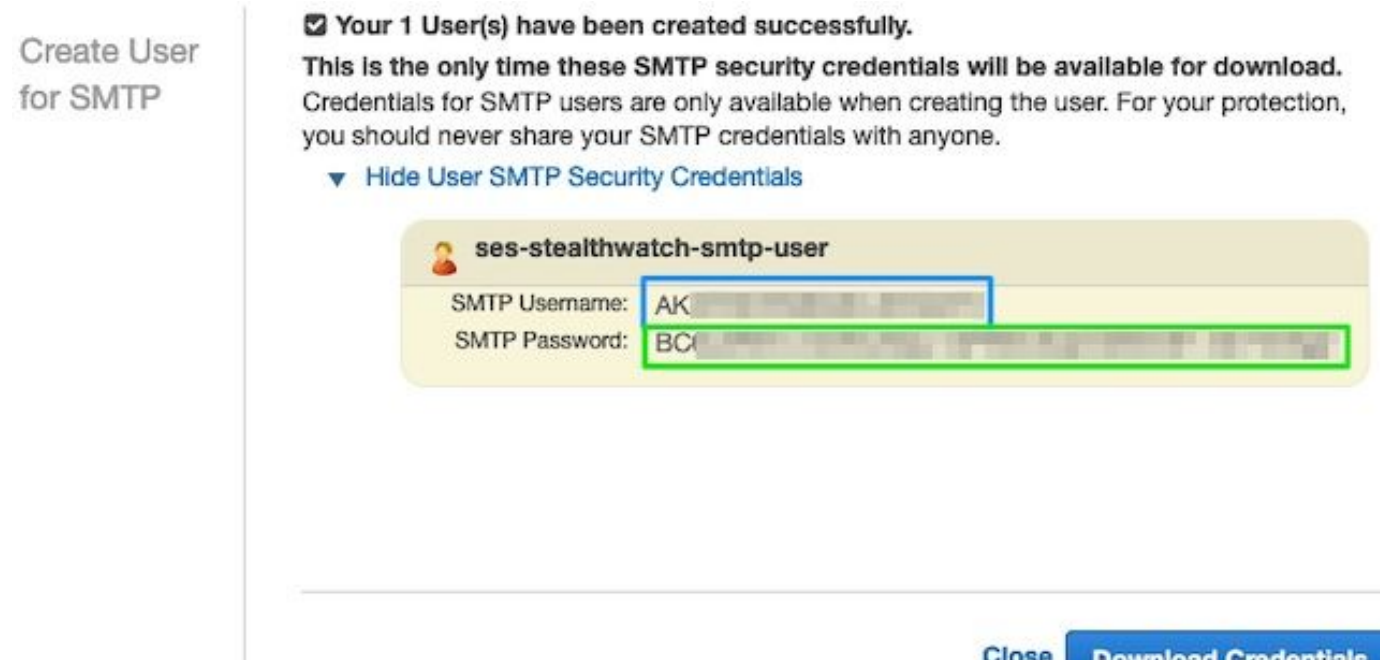

### Configurazione della configurazione SMTP di SNA Manager

Accedi a **SNA Manager**e aperto **SMTP Notifications** sezione

- 1. Open (Aperto) **Central Management > Appliance Manager**.
- 2. Fare clic sul pulsante **Actions** per l'accessorio.
- 3. Seleziona **Edit Appliance Configuration**.
- 4. Selezionare il **General** .
- 5. Scorri verso il basso fino a **SMTP Configuration**
- 6. Immettere i valori raccolti da AWS smTP server: Percorso dell'endpoint SMTP raccolto dal smTP **Settings** dal **AWS SES Account Dashboard** pagina**Port**: Immettere 25, 587 o 2587**From Email**: Può essere impostato su qualsiasi indirizzo di posta elettronica contenente **AWS Verified DomainUser Name**: Si tratta del nome utente SMTP visualizzato nell'ultimo passaggio della **Review AWS SES Configuration** sezione**Password**: Si tratta della password SMTP presentata nell'ultimo passaggio della **Review AWS SES Configuration** sezione**Encryption Type**: Selezionare STARTLS (se si seleziona SMTPS, modificare la porta su 465 o 2465)
- Applicare le impostazioni e attendere **SNA Manager** per tornare a un **UP** stato in **Central** 7.**Management**

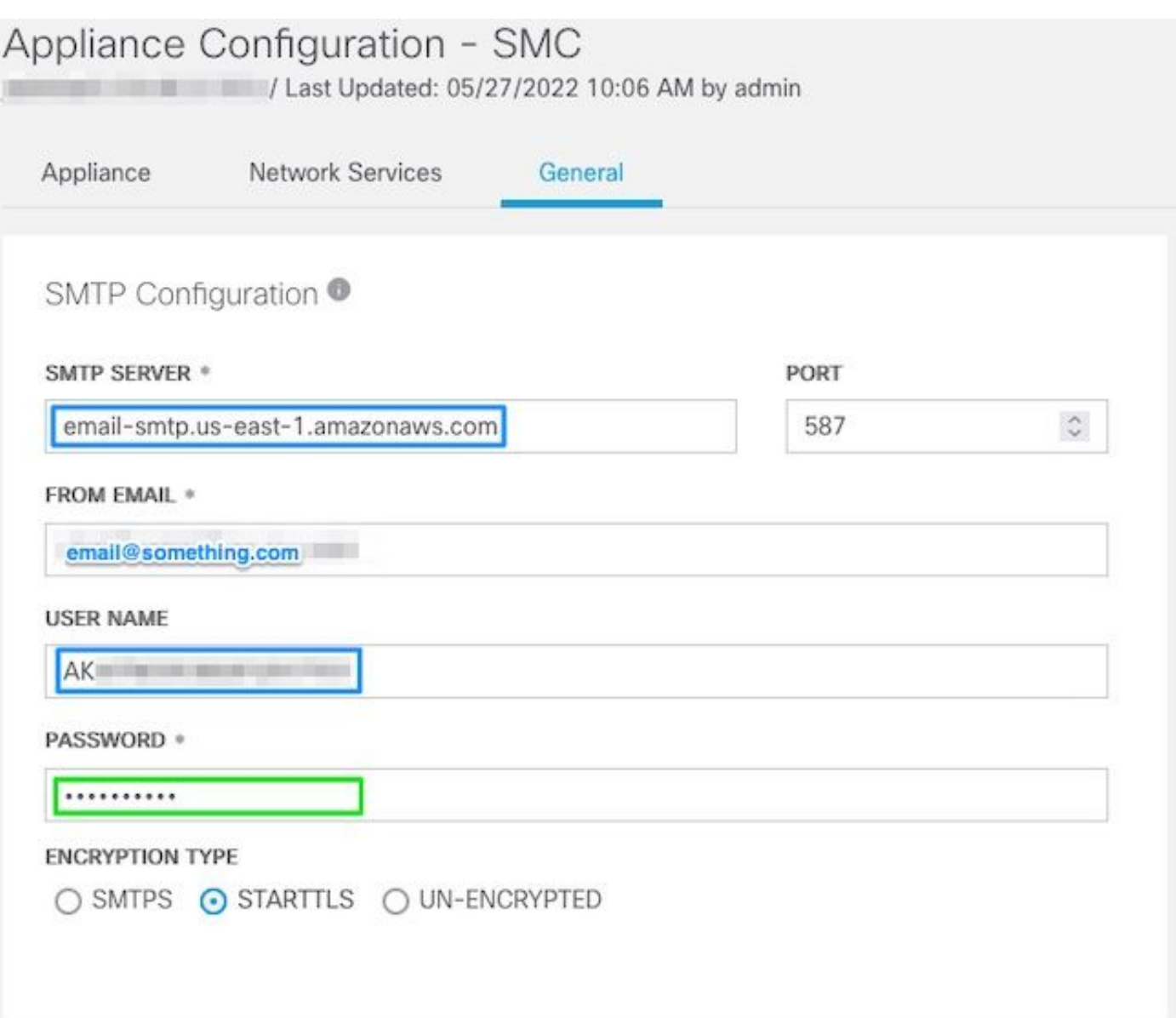

#### Raccolta certificati AWS

Stabilire una sessione SSH per **SNA Manager**e accedere come utente root.

Rivedi questi tre elementi

- Modificare la posizione dell'endpoint SMTP (ad esempio email-smtp.us-east-● 1.amazonaws.com)
- Modificare la porta utilizzata (ad esempio, impostare 587 per STARTTLS)
- I comandi non hanno STDOUT, il prompt viene restituito al completamento

Per STARTTLS (porta predefinita 587):

```
openssl s_client -starttls smtp -showcerts -connect email-smtp.us-east-1.amazonaws.com:587 <<<
"Q" 2>/dev/null > mycertfile.crt awk 'split_after == 1 {n++;split_after=0} /-----END
CERTIFICATE-----/ {split_after=1} {print > "cacert" n ".pem"}' < mycertfile.crt for i in `ls -t1
*.pem`; do cp $i $(awk -F "CN=" '/s:/ {gsub(/ /,x ); print $NF}' $i).pem ; done ; rm -f cacert*
mycertfile.crt
```
Per SMTPS (porta predefinita 465):

openssl s\_client -showcerts -connect email-smtp.us-east-1.amazonaws.com:465 <<< "Q" 2>/dev/null > mycertfile.crt awk 'split\_after == 1 {n++;split\_after=0} /-----END CERTIFICATE-----/ {split\_after=1} {print > "cacert" n ".pem"}' < mycertfile.crt for i in `ls -t1 \*.pem`; do cp \$i \$(awk -F "CN=" '/s:/ {gsub(/ /,x ); print \$NF}' \$i).pem ; done ; rm -f cacert\* mycertfile.crt I file di certificato con estensione pem vengono creati nella directory di lavoro corrente, non

accettare questa directory (output da comando pwd / ultima riga)

```
sna_manager:~# openssl s_client -starttls smtp -showcerts -connect email-smtp.us-east-
1.amazonaws.com:587 <<< "Q" 2>/dev/null > mycertfile.crt
sna_manager:~# awk 'split_after == 1 {n++;split_after=0} /-----END CERTIFICATE-----/
{split_after=1} {print > "cacert" n ".pem"}' < mycertfile.crt
sna_manager:~# for i in `ls -t1 *.pem`; do cp $i $(awk -F "CN=" '/s:/ {gsub(/ /,x ); print $NF}'
$i).pem ; done ; rm -f cacert* mycertfile.crt
sna_manager:~# ll
total 16
-rw-r--r-- 1 root root 1648 May 27 14:54 Amazon.pem
-rw-r--r-- 1 root root 1829 May 27 14:54 AmazonRootCA1.pem
-rw-r--r-- 1 root root 2387 May 27 14:54 email-smtp.us-east-1.amazonaws.com.pem
-rw-r--r-- 1 root root 1837 May 27 14:54 StarfieldServicesRootCertificateAuthority-G2.pem
sna_manager:~# pwd
/root
```
Scarica i file creati in **SNA Manager** sul computer locale con il programma di trasferimento file desiderato (Filezilla, winscp, ecc.) e aggiungere questi certificati al **SNA Manager trust store** in **Central Management**.

- 1. Open (Aperto) **Central Management > Appliance Manager**.
- 2. Fare clic sul pulsante **Actions** per l'accessorio.
- 3. Seleziona **Edit Appliance Configuration**.
- 4. Selezionare il **General** .
- 5. Scorri verso il basso fino a **Trust Store**
- 6. Seleziona **Add New**
- 7. Caricare ogni certificato, si consiglia di utilizzare il nome file come **Friendly Name**

#### Configura azione e-mail di Response Management

Accedi a **SNA Manager**e aprire la **Response Management** sezione

- 1. Selezionare il configure sulla barra multifunzione principale nella parte superiore dello schermo
- 2. Seleziona **Response Management**
- 3. Dal **Response Management** selezionare **Actions** scheda
- 4. Seleziona **Add New Action**
- Seleziona **Email**Specificare un nome per l'azione di posta elettronicaImmettere l'indirizzo e-5.mail del destinatario nel campo "A" (notare che deve appartenere al dominio verificato in AWS SES)Il soggetto può essere qualsiasi cosa.

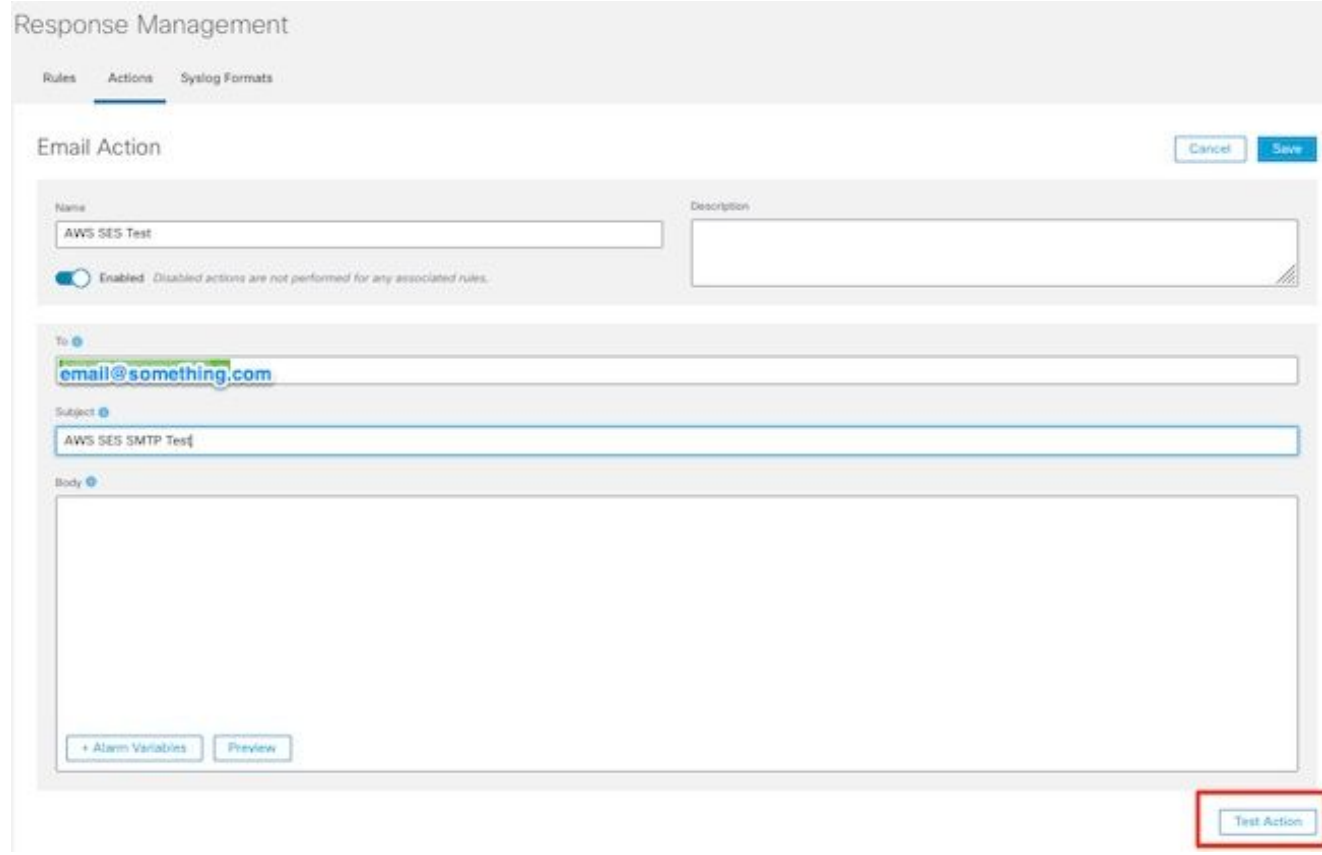

6. Clic **Save**

### **Verifica**

Accedi a **SNA Manager**e aprire la **Response Management** sezione:

- Selezionare il **Configure** sulla barra multifunzione principale nella parte superiore dello 1. schermo
- 2. Seleziona **Response Management**
- 3. Dal **Response Management** selezionare **Actions** scheda
- Selezionare i puntini di sospensione nella **Actions** per la riga dell'azione e-mail configurata nel 4. **Configure Response Management Email Action** e selezionare **Edit**.
- Seleziona **Test Action** e se la configurazione è valida, viene visualizzato un messaggio di 5.operazione riuscita e viene recapitata un'e-mail. Nell'intestazione email amazonses è mostrato nella " **Received**" e amazonses, insieme al dominio verificato nel **ARC-Authentication-Results (AAR) Chain**

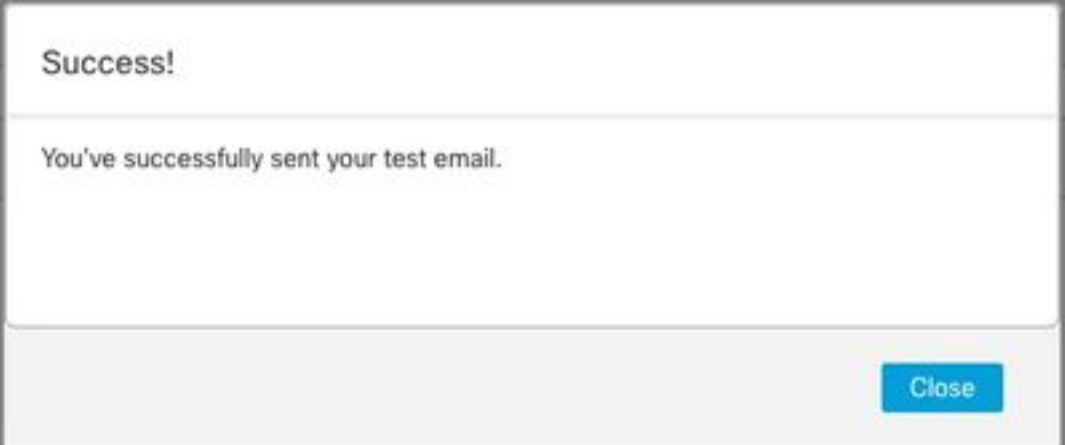

```
ARC-Authentication-Results: i=1; mx.google.com;
       dkim=pass header.i=@something.com header.s=1
       dkim=pass header.i=@amazonses.com header.
       spf=pass (google.com: domain of 010001810
sender) smtp.mailfrom=0100018106685484-fa246764.
Return-Path: <0100018106685484-fa246764-b234-4a2
Received: from a8-30.smtp-out. amazonses.com (a8-
```
6. Se il test ha avuto esito negativo, nella parte superiore dello schermo viene visualizzato un banner - passare alla sezione Risoluzione dei problemi

## Risoluzione dei problemi

OSPF (Open Shortest Path First) **/lancope/var/logs/containers/sw-reponse-mgmt.log** contiene i messaggi di errore per le azioni di test. L'errore più comune e la correzione viene elencata nella tabella. I messaggi di errore elencati nella tabella sono solo una parte della riga del log degli errori

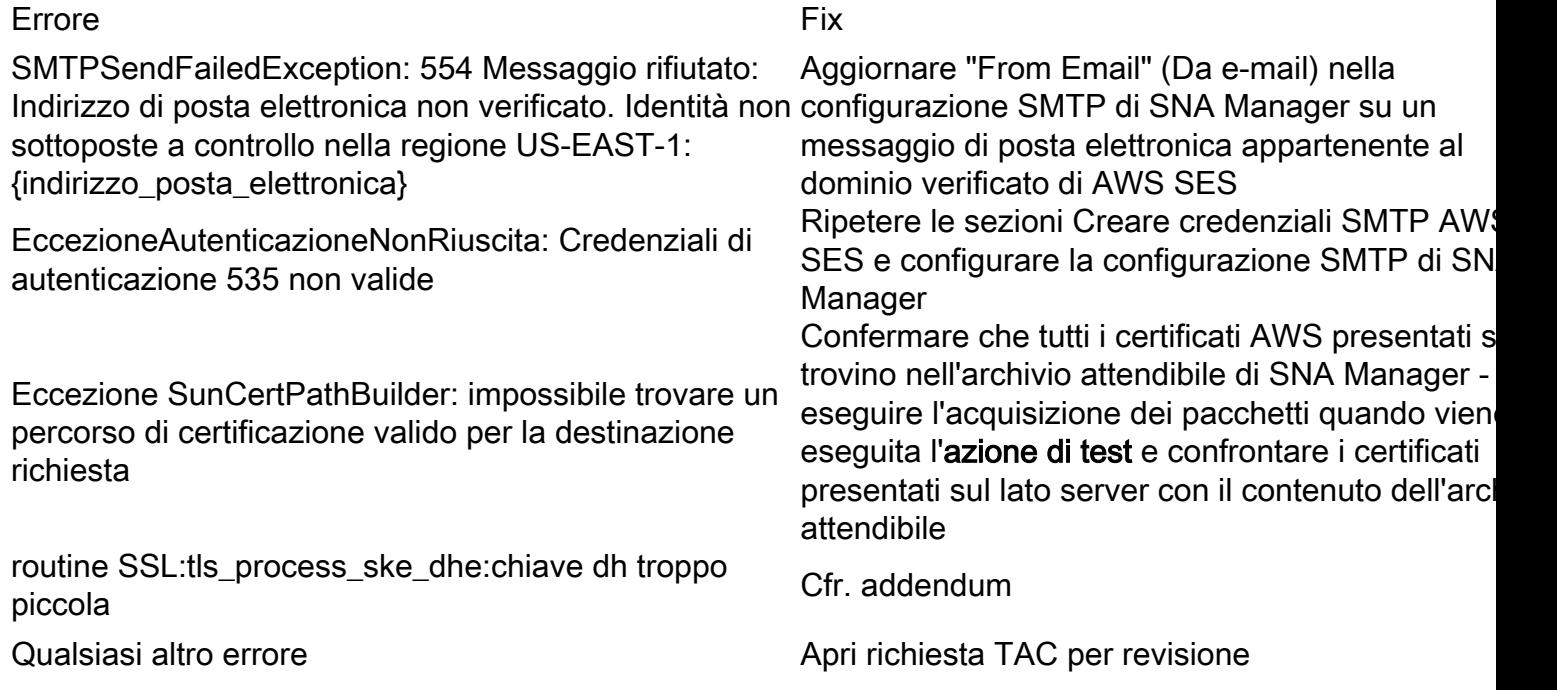

Appendice: Chiave DH troppo piccola.

Questo è un problema del lato AWS, in quanto usano chiavi a 1024 bit quando si usano cifrari DHE ed EDH (suscettibili logjam) e SNA Manager rifiuta di continuare la sessione SSL. Il risultato del comando mostra i tasti temp del server dalla connessione openssl quando vengono utilizzati i cifrari DHE/EDH.

sna manager:~# openssl s client -starttls smtp -connect email-smtp.us-east-2.amazonaws.com:587 cipher "EDH" <<< "Q" 2>/dev/null | grep "Server Temp" Server Temp Key: DH, 1024 bits sna\_manager:~# openssl s\_client -starttls smtp -connect email-smtp.us-east-2.amazonaws.com:587 cipher "DHE" <<< "Q" 2>/dev/null | grep "Server Temp" Server Temp Key: DH, 1024 bits sna\_manager:~# openssl s\_client -starttls smtp -connect email-smtp.us-east-2.amazonaws.com:587 <<< "Q" 2>/dev/null | grep "Server Temp"

Server Temp Key: ECDH, P-256, 256 bits

L'unica soluzione disponibile è rimuovere tutte le cifrature DHE ed EDH con il comando come utente root su SMC, AWS seleziona una suite di cifratura ECDHE e la connessione riesce.

```
cp /lancope/services/swos-compliance/security/tls-ciphers /lancope/services/swos-
compliance/security/tls-ciphers.bak ; > /lancope/services/swos-compliance/security/tls-ciphers ;
echo
```
"TLS\_AES\_128\_GCM\_SHA256:TLS\_CHACHA20\_POLY1305\_SHA256:TLS\_AES\_256\_GCM\_SHA384:TLS\_AES\_128\_CCM\_SHA2 56:ECDHE-ECDSA-AES128-GCM-SHA256:ECDHE-RSA-AES128-GCM-SHA256:AES128-GCM-SHA256:ECDHE-ECDSA-AES256-GCM-SHA384:ECDHE-RSA-AES256-GCM-SHA384:ECDHE-ECDSA-CHACHA20-POLY1305:ECDHE-RSA-CHACHA20- POLY1305:AES256-GCM-SHA384" > /lancope/services/swos-compliance/security/tls-ciphers ; docker restart sw-response-mgmt

## Informazioni correlate

- https://docs.aws.amazon.com/ses/latest/dq/setting-up.html
- <https://docs.aws.amazon.com/ses/latest/dg/creating-identities.html#verify-domain-procedure>
- <https://docs.aws.amazon.com/ses/latest/dg/smtp-credentials.html>
- <https://docs.aws.amazon.com/ses/latest/dg/smtp-connect.html>
- [Documentazione e supporto tecnico Cisco Systems](https://www.cisco.com/c/it_it/support/index.html)